# H5101 | H5102 | H5103 H5104 | H5105 | H5106

# Módulo de comutação ZigBee / Wifi GoSmart

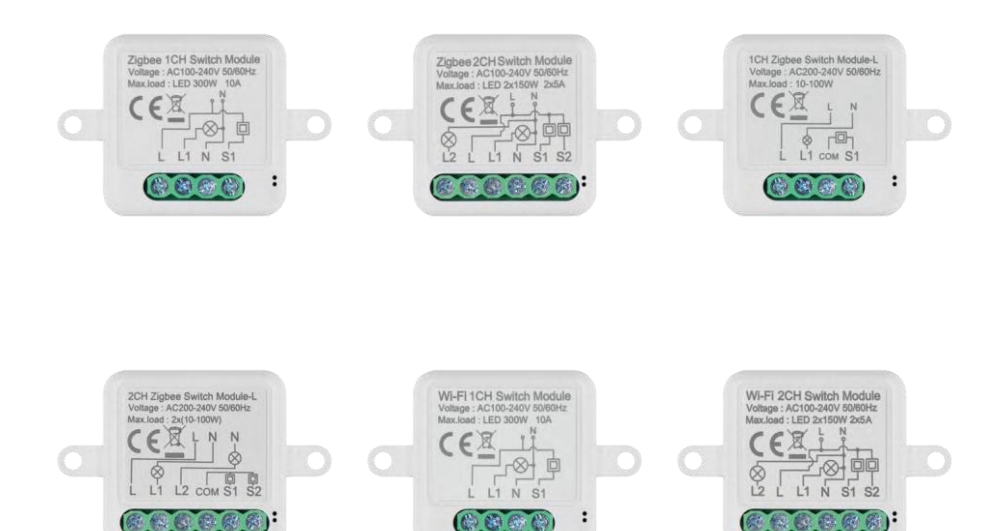

# m/ Índice

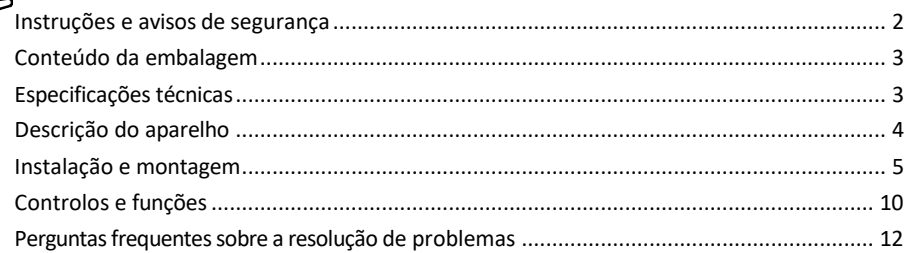

# <span id="page-1-0"></span>Instruções e avisos de segurança

Antes de utilizar o aparelho, leia as instruções de utilização.

Respeitar as instruções de segurança deste manual.

A EMOS spol. s r.o. declara que os produtos H5101, H5102, H5103, H5104, H5105, H5106 estão em conformidade com os requisitos básicos e outras disposições relevantes das directivas. O equipamento pode ser utilizado livremente na UE. A Declaração de Conformidade pode ser consultada no sítio Web http://www.emos.eu/download.

O equipamento pode ser operado com base na autorização geral n.º VO-R/10/07.2021-8, conforme alterada.

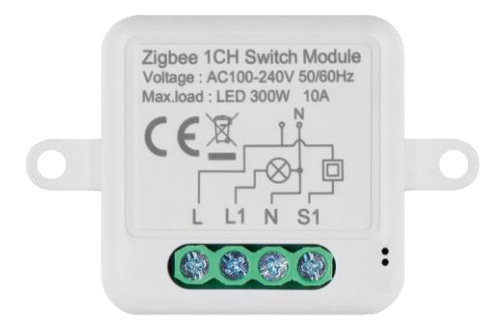

<span id="page-2-0"></span>Conteúdo da embalagem Módulo de comutação Manual

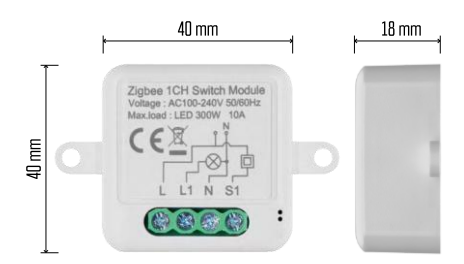

Especificações técnicas Fonte de alimentação: AC 100-240 V 50/60 Hz Dimensão: 40 × 40 × 18 mm Peso líquido: 30 g Aplicação:EMOS GoSmart para Android e iOS Conectividade: Wi-Fi de 2,4 GHz (IEEE802.11b/g/n) / Zigbee 2402 ~ 2 480 MHz Banda de frequência: 2,400-2,4835 GHz

<span id="page-3-0"></span>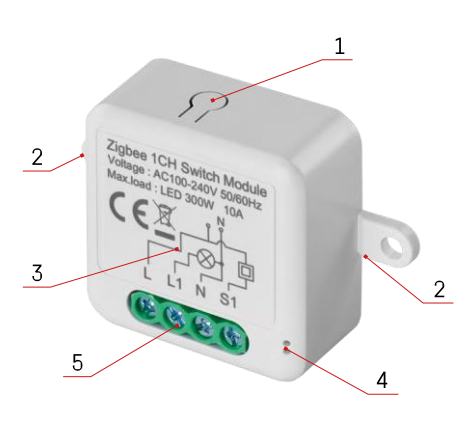

### Descrição do dispositivo

- 1 Botão RESET
- 2 Furos para montagem
- 3 Diagrama de cablagem do módulo relevante
- 4 Luz de estado LED
- Azul intermitente O dispositivo está em modo de emparelhamento / desligou-se da rede

• Azul iluminado - O aparelho está em modo de funcionamento 5 - Bloco de terminais para ligação dos cabos

#### Aviso

Recomenda-se vivamente que o Módulo de Interruptor Inteligente seja instalado por uma pessoa experiente. Uma instalação mal executada pode representar um risco de choque elétrico. Siga cuidadosamente as instruções que se seguem e respeite as cargas máximas do equipamento indicadas abaixo para garantir um funcionamento seguro e correto.

#### Carga máxima

Módulo de 1 canal com fios LN - LED 300 W, 10 A Módulo de 2 canais com fios LN - LED 2×150 W 2×5 A Módulo de 1 canal sem fio N - 10-100 W Módulo de 2 canais sem fio N - 2× (10-100 W)

Módulos Wi-Fi

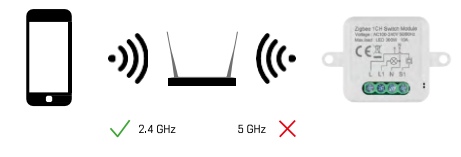

Certifique-se de que a rede Wi-Fi a que está a ligar o módulo está a funcionar a 2,4 GHz e não a 5 GHz.

Módulos ZigBee

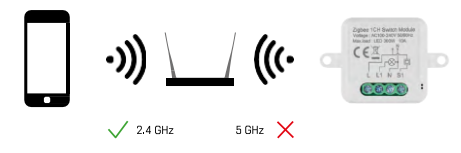

Para que os módulos ZigBee funcionem, têm de estar ligados a um gateway ZigBee. O próprio gateway ZigBee tem de estar ligado a uma rede Wi-Fi de 2,4 GHz.

## <span id="page-4-0"></span>Instalação e montagem

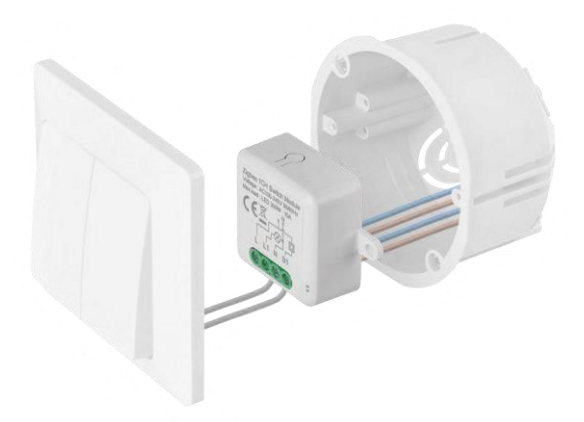

Colocar o módulo ligado na caixa de instalação por baixo de um interrutor ou de uma tomada. Graças à possibilidade de fixação, o módulo também pode ser instalado em vários outros locais (por exemplo, debaixo de uma placa de gesso, no teto...) O esquema de ligação encontra-se abaixo.

Por razões funcionais e de segurança, é essencial que todos os cabos ligados a este módulo sejam descarnados na extremidade com um comprimento de 7 mm.

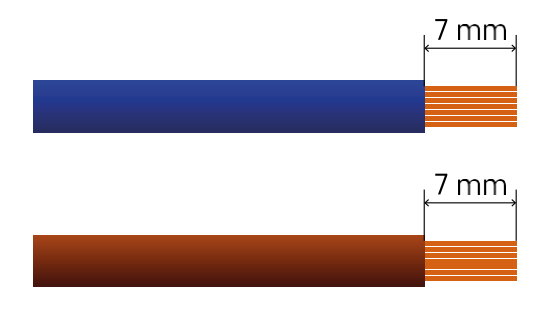

Diagramas de cablagem para módulos de comutação Wi-Fi e ZigBee com fios LN (H5101, H5102, H5105, H5106)

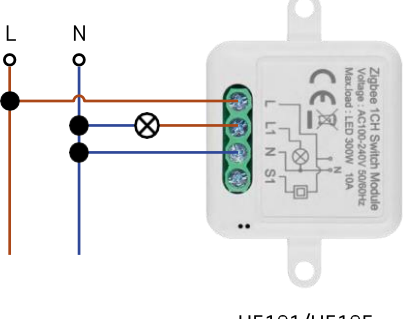

H5101/H5105

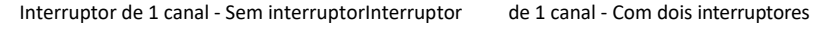

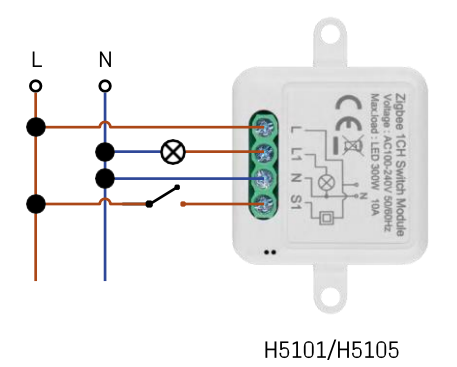

N o 8

H5101/H5105

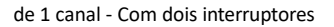

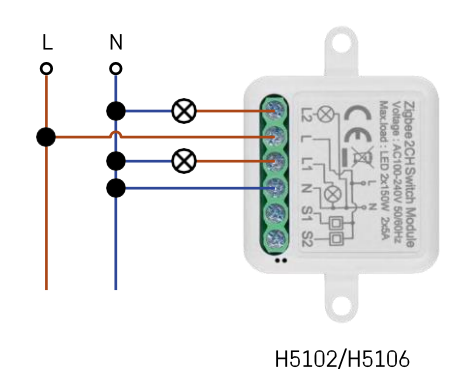

Interruptor de 1 canal - Com um interruptorInterruptor de 2 canais - Sem interrutor

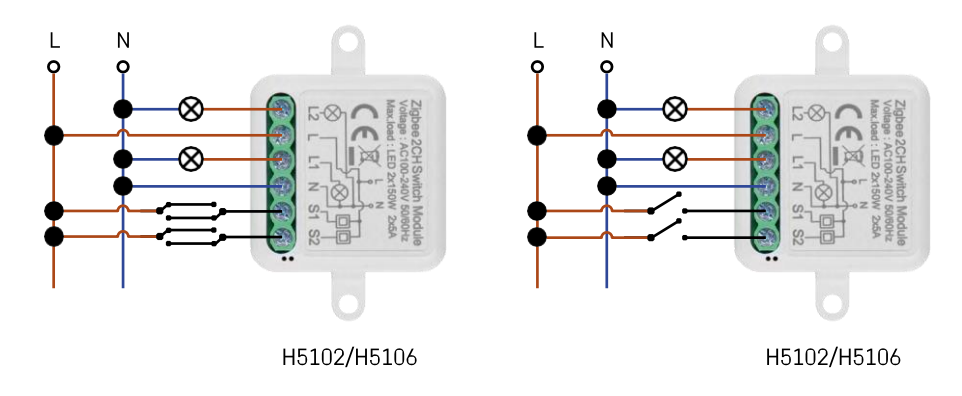

Interruptor de 2 canais - Com dois interruptoresInterruptor de 2 canais - Com um interrutor

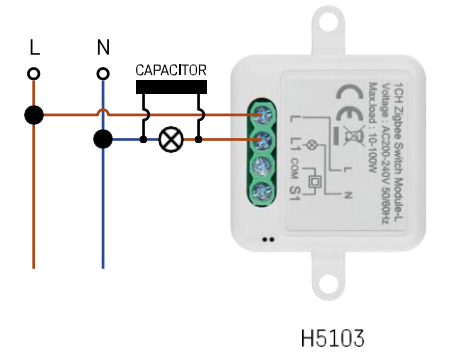

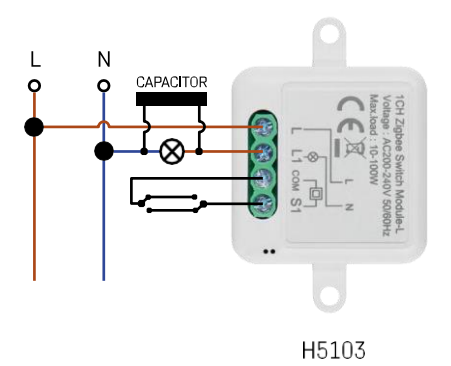

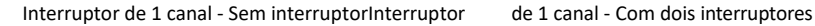

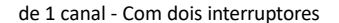

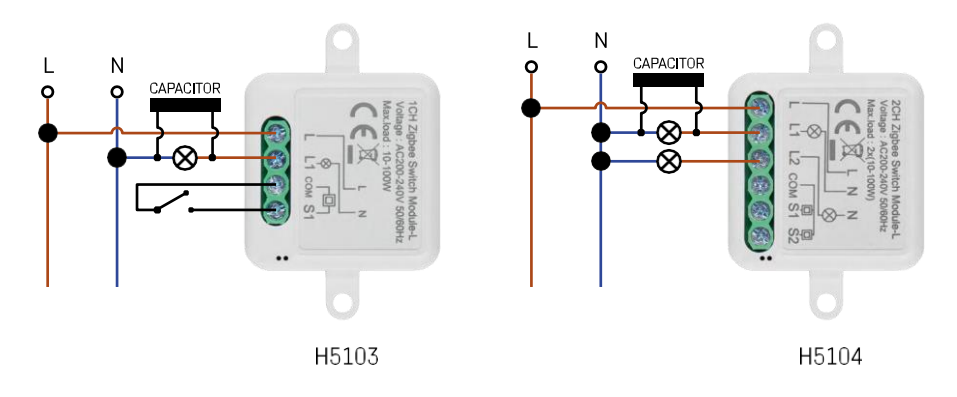

#### Interruptor de 1 canal - Com um interruptorInterruptor de 2 canais - Sem interrutor

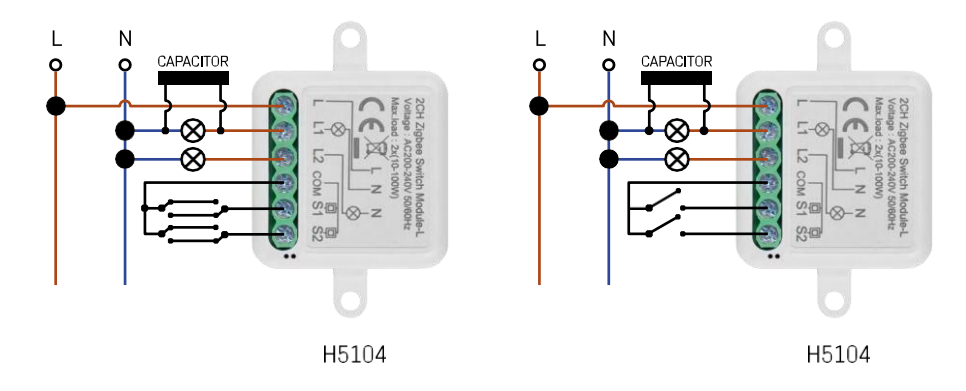

Interruptor de 2 canais - Com dois interruptoresInterruptor de 2 canais - Com um interrutor

#### Emparelhamento com uma aplicação

Instalar a aplicação EMOS GoSmart

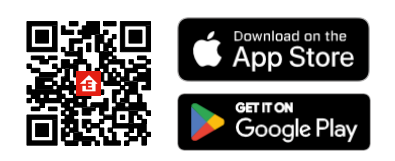

- A aplicação está disponível para Android e iOS através do Google Play e da App Store.
- Leia o código QR para descarregar a aplicação.

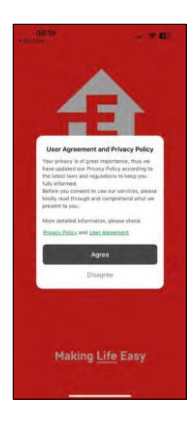

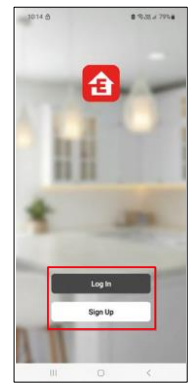

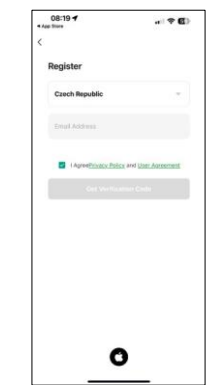

Abra a aplicação EMOS GoSmart e confirme a política de privacidade clicando em Aceitar. Selecionar a opção de registo.

Introduza o nome de um endereço de correio eletrónico válido e escolha uma palavra-passe. Confirme o seu consentimento à política de privacidade. Seleccione registar.

Emparelhamento com uma aplicação

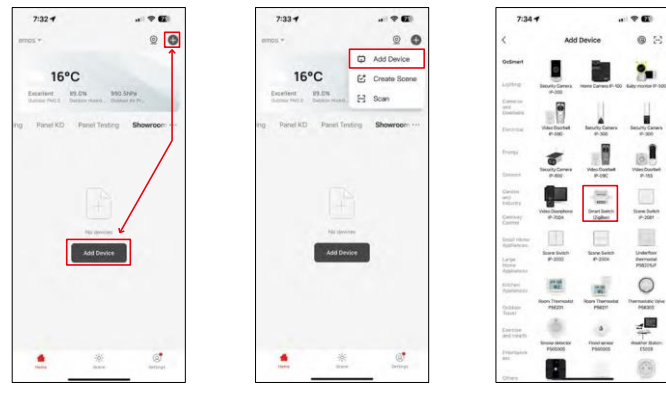

Seleccione Adicionar dispositivo.

Seleccione uma categoria de produtos GoSmart e seleccione um dispositivo Smart Switch (ZigBee) / Smart Switch (Wi-Fi).

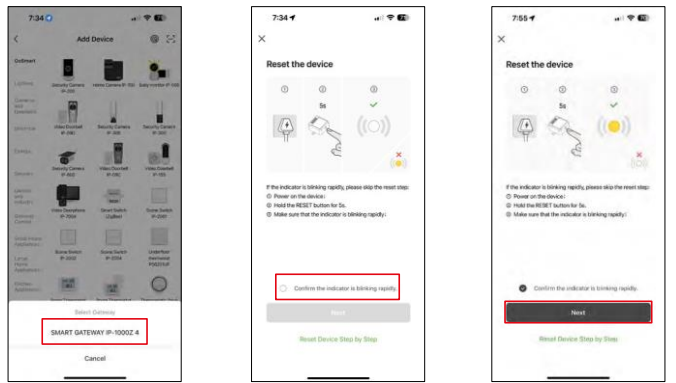

[Apenas para o módulo ZigBee] Seleccione o gateway ZigBee com o qual pretende emparelhar o módulo. Esta gateway tem de ser adicionada na aplicação antes de emparelhar o módulo.

Reinicie o módulo mantendo premido o botão RESET durante 5 segundos ou rodando o interrutor físico 6 vezes (6 vezes on-off) e verificando se o LED está a piscar.

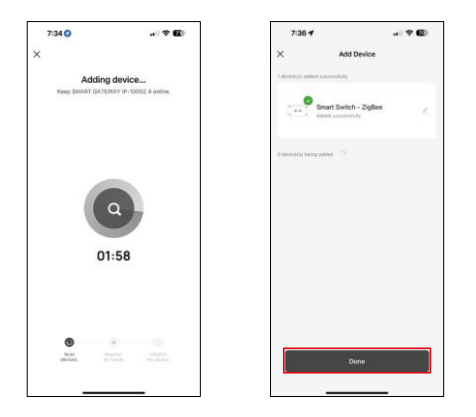

O dispositivo será automaticamente pesquisado.

Após o emparelhamento bem sucedido, a aplicação apresenta um ecrã de confirmação. Utilize o ícone de lápis para atribuir um nome ao módulo de acordo com as suas necessidades.

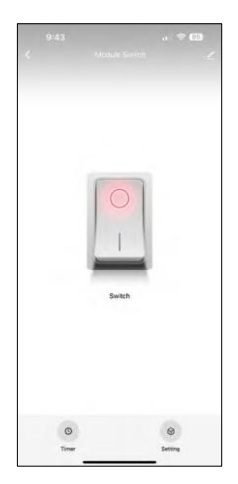

# <span id="page-9-0"></span>Controlos e funções

Ícones e luzes indicadoras

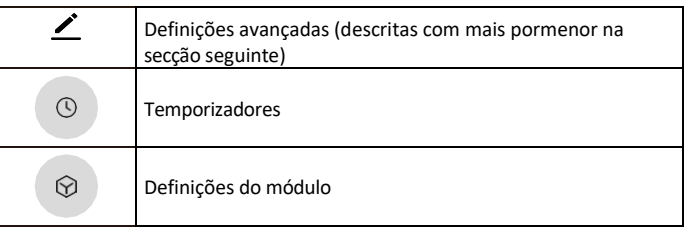

Botão de comutação (ON/OFF) \*Premir demoradamente para mudar o nome do botão

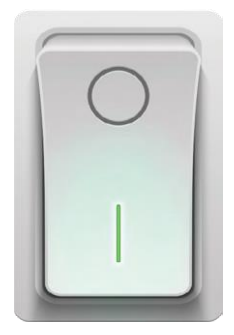

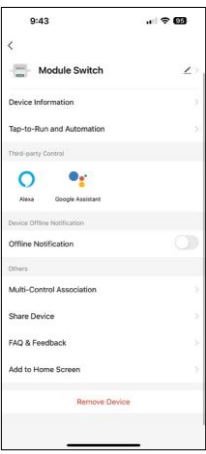

Descrição das definições da extensão

- Informações sobre o dispositivo Informações básicas sobre o dispositivo e o seu proprietário
- Tap-to-Run e automatização Visualizar cenários e automatizações atribuídos ao dispositivo. A criação de cenários é possível diretamente no menu principal da aplicação, na secção "Cenas".
- Notificação offline Para evitar lembretes constantes, será enviada uma notificação se o dispositivo permanecer offline durante mais de 30 minutos.
- Associação Multi-Controlo Agrupamento de dispositivos
- Partilhar dispositivo Partilhar a gestão do dispositivo com outro utilizador
- FAQ & Feedback Veja as perguntas mais comuns e as respectivas soluções e envie-nos diretamente uma pergunta/sugestão/feedback
- Adicionar ao ecrã inicial Adicione um ícone ao ecrã inicial do seu telemóvel. Com este passo, não tem de abrir sempre o seu dispositivo através da aplicação, mas basta clicar diretamente neste ícone adicionado e será levado diretamente para o módulo

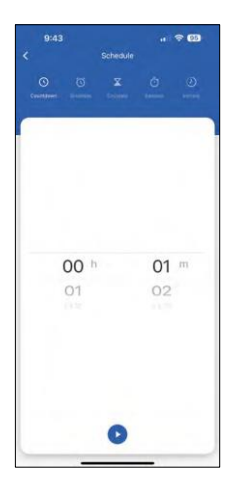

Definições do temporizador

- Contagem decrescente O dispositivo desliga-se/liga-se após um tempo definido (dependendo do estado de ligação atual)
- Programação Programação da ligação automática de acordo com a hora definida (por exemplo, segunda-feira das 13:00 às 15:00 - Ligado; 15:00- 17:00 - Desligado...)
- Circular Circular entre ON e OFF num período de tempo com definições de duração ON e OFF (por exemplo, tem um aquário onde precisa da filtragem ligada durante 30 minutos a cada hora -> Na aplicação, define a Hora de início para as 8:00 e a Hora de fim para as 20:00, para que a filtragem não o incomode à noite. A hora de abertura é a hora em que o dispositivo estará ligado, no nosso caso 30 minutos de filtração e a hora de fecho seria a hora durante a qual a filtração estará desligada).
- Aleatório O módulo liga-se a horas aleatórias durante períodos de tempo aleatórios de - a. (Ilusão de que está alguém em casa)
- Inching Uma vez definido, o módulo desliga-se após o tempo definido ter decorrido.

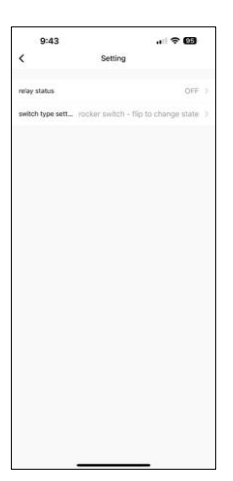

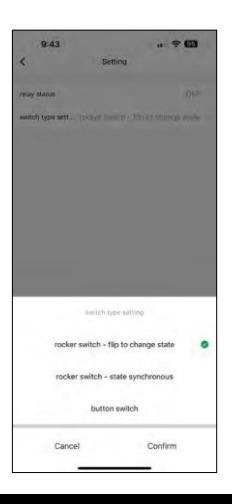

Definições do módulo

- Estado do relé Comportamento do módulo após uma falha de energia.
- Definições do tipo de interrutor Definições de acordo com o seu tipo de interrutor físico.

- Interruptor basculante Rodar para alterar o estado A posição ligado/desligado é definida de acordo com a posição atual do interrutor físico. Assim, se o módulo estiver ligado e o interrutor for premido para "Cima", então Cima = Ligado. Se o módulo estiver desligado, então Cima = Desligado. O mesmo acontece com a posição "Down".
- Interruptor basculante Estado síncrono Define a posição ligado/desligado de acordo com a comutação efectiva do seu interrutor físico. Assim, se o interrutor estiver ligado, o módulo ligar-se-á e vice-versa.
- Interruptor de botão Um interrutor de um botão que regressa à sua posição original. 1ª pressão = ligado, 2ª pressão = desligado.

## <span id="page-11-0"></span>FAQ de resolução de problemas

Não consigo emparelhar os dispositivos. O que é que posso fazer?

- Certifique-se de que está a utilizar uma rede Wi-Fi de 2,4 GHz e que tem um sinal suficientemente forte
- Conceder todas as permissões à aplicação nas definições
- Certifique-se de que está a utilizar a versão mais recente do sistema operativo móvel e a versão mais recente da aplicação

O que posso controlar com o módulo?

- A maioria dos pequenos electrodomésticos, tais como lâmpadas, tomadas, máquinas de café, etc.
- Tenha em atenção a carga máxima indicada diretamente no módulo. Por isso, não recomendamos a instalação do módulo para controlar aparelhos maiores, como motores eléctricos, bombas, caldeiras...

O que devo fazer se mudar a minha rede Wi-Fi ou a minha palavra-passe?

• O módulo tem de ser reiniciado e emparelhado novamente com a aplicação.

O que acontece se a rede Wi-Fi deixar de funcionar?

• Se também tiver um interrutor físico ligado ao módulo, o dispositivo pode ser controlado sem qualquer problema. No entanto, não será possível controlar os módulos através da aplicação até que a rede Wi-Fi esteja a funcionar. A exceção a esta situação são os módulos ZigBee que podem ser controlados remotamente com outros dispositivos ZigBee, como o EMOS H5011 Scenic Switch, mesmo após uma falha de Internet.